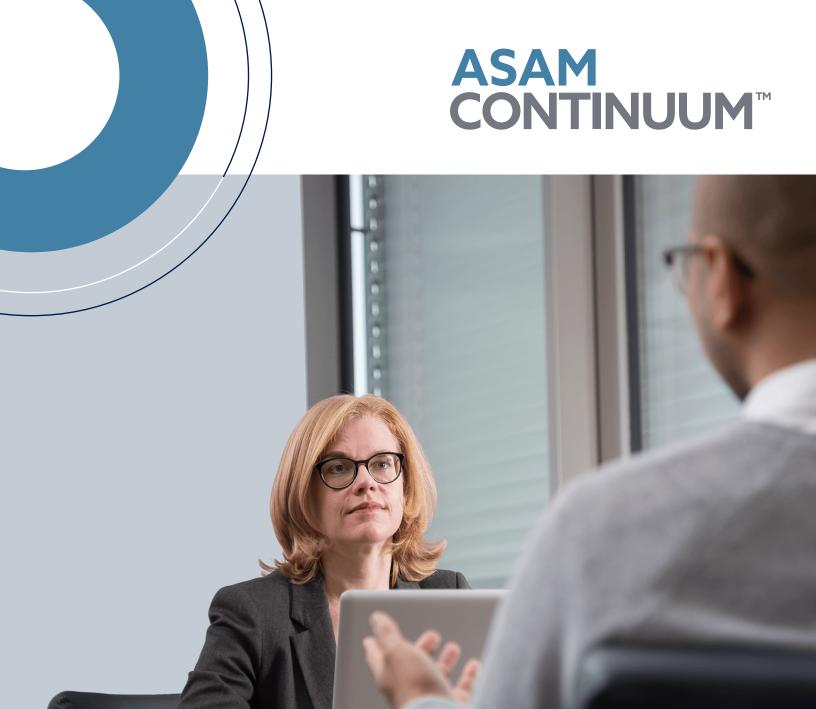

Navigation Handout

### Navigating the ASAM CONTINUUM Interface

In this handout you will find an overview of key features of the ASAM CONTINUUM interface. Feel free to use this handout as a refresher while you conduct practice assessments. The outlined features will help you to gain more confidence as you prepare to begin using the tool with patients.

#### 1. Required and Non-Required Questions

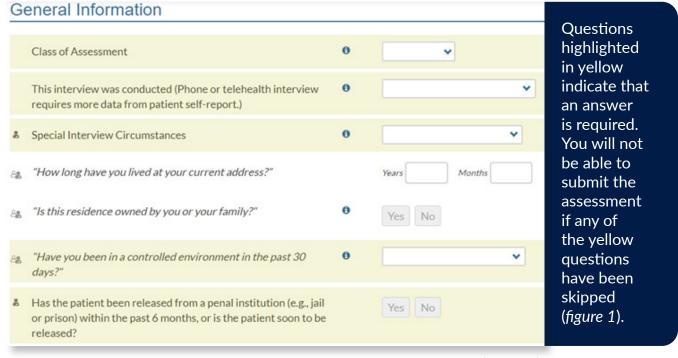

(figure 1)

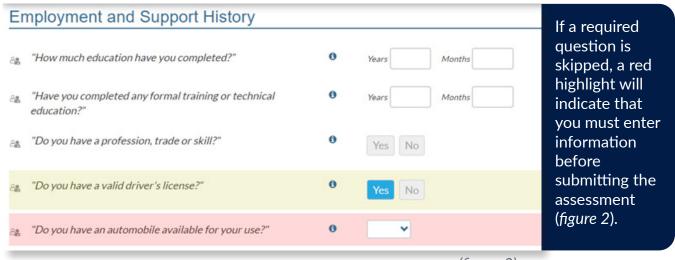

(figure 2)

#### 2. Tracking Progress

"% Complete" indicates if the section has been completed and helps you to track your progess.

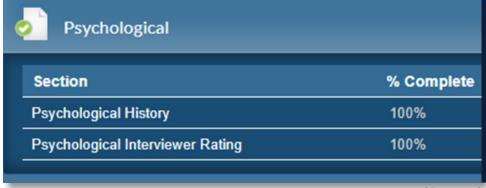

When all subsections are complete, a green checkmark will appear near the section title indicating that the entire section is complete (figure 3).

(figure 3)

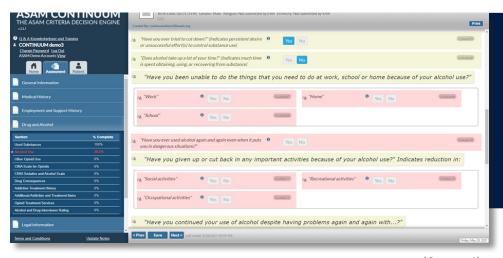

If you attempt to submit the assessment before completing a section/ subsection, the required questions will be highlighted in red (figure 4).

(figure 4)

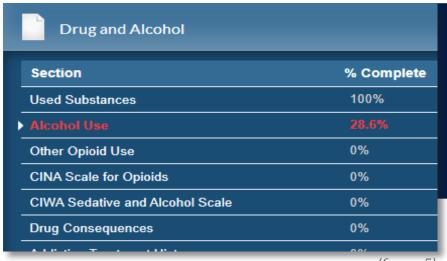

The percentage of the data collected will be shown in the navigation panel and will appear in red if that subsection is incomplete at the time of a submission attempt (see figure 5).

(figure 5)

#### 3. Navigation Buttons on the Bottom of the Page

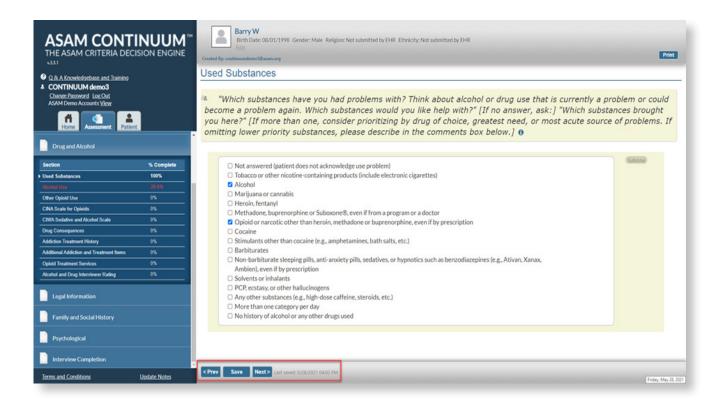

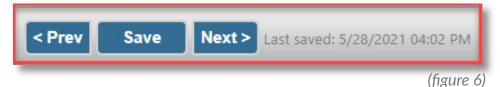

**Save Button:** The save button has two main functions:

a. saving data

b. yielding percentage completed. The last save time will be displayed at the bottom of the screen. (see figure 6). **Next Button:** After saving, use "Next" to go to next section.

**Prev. Button:** use "Prev" to go back to a previous section.

Please note that the "Next" or "Prev" buttons are not the only way to navigate between sections and subsections. To navigate to the desired section/subsection, you can click on a section/subsection title in the navigation panel. This function will allow you to follow the patient's lead during the interview.

#### 4. Comment Boxes

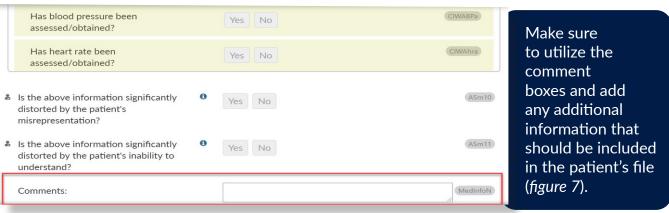

(figure 7)

The notes entered in the comment boxes will be included in the final report and may have an impact on the final Level of Care decision.

#### 5. Information icons

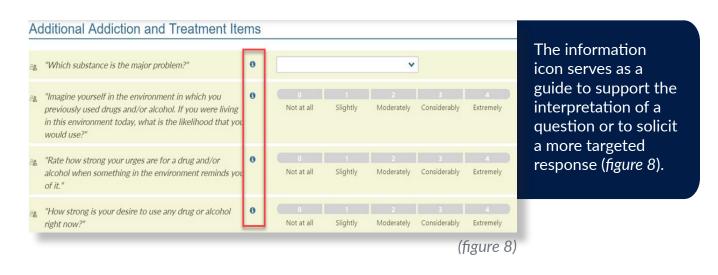

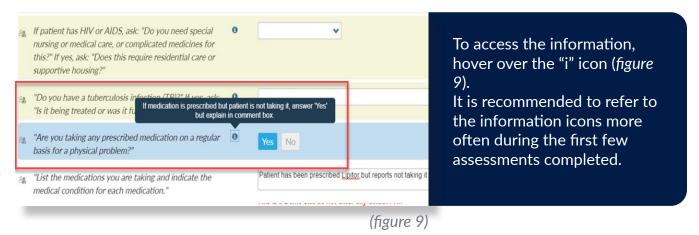

#### 6. Using the ASAM CONTINUUM via Telehealth

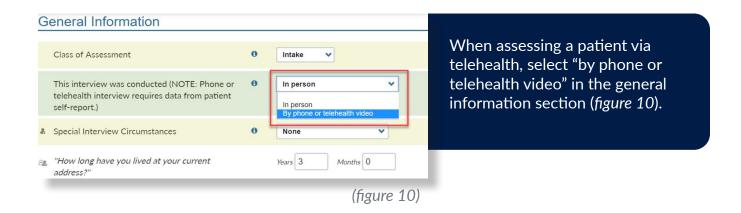

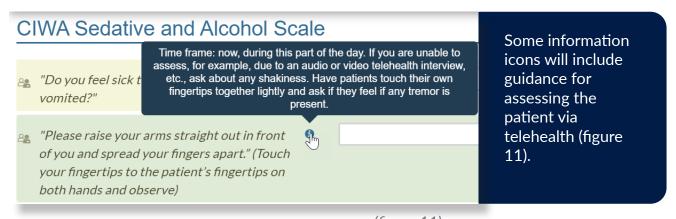

(figure 11)

Telehealth guidance will often instruct the interviewer to ask the patient to make a self observation or conduct a short test like touching their fingertips together in order to determine if they feel a tremor.